# **Administration Center - Settings - Imaging Settings**

- [Introduction](#page-0-0)
- [Prerequisites](#page-0-1)
- [Settings](#page-0-2)
	- [Console 1.26](#page-0-3)
	- [Console 1.25](#page-1-0)
	- [Saving the settings](#page-2-0)
		- [Modern onboarding](#page-2-1)
		- [Legacy onboarding](#page-2-2)
		- [All releases](#page-5-0)
	- [Editing existing settings](#page-6-0)
- [Ensuring Console uploads data during the next analysis/snapshot](#page-6-1)
	- [Modern onboarding](#page-6-2)
	- [Legacy onboarding](#page-7-0)
- [What happens when the Application data already exists in CAST Imaging?](#page-8-0)
- [What happens if you delete an Application or a snapshot?](#page-9-0)
- [Where is the exported data stored?](#page-9-1)
- [Domain and tenant synchronization](#page-9-2)
	- [Additional notes about domain and tenant synchronization](#page-9-3)

## <span id="page-0-0"></span>Introduction

The process of exporting and importing data into a **[CAST Imaging](https://doc.castsoftware.com/display/IMAGING)** instance has previously been a **[manual process](https://doc.castsoftware.com/display/IMAGING/Export+and+import+the+Application+data)** that must be actioned following the completion of either a snapshot or an analysis. This panel provides the settings required to **fully automate this data export and import** as part of the standard onboarding and rescan processes, so that when these processes are complete, all data is ready to use in CAST Imaging without having to perform any additional manual actions.

Δ

If you want to use the **[Workflow - Modern application onboarding](https://doc.castsoftware.com/display/ONBRD/Workflow+-+Modern+application+onboarding)** to perform a deep analysis, you must ensure that access to CAST Imaging is configured otherwise the deep analysis will fail.

## <span id="page-0-1"></span>**Prerequisites**

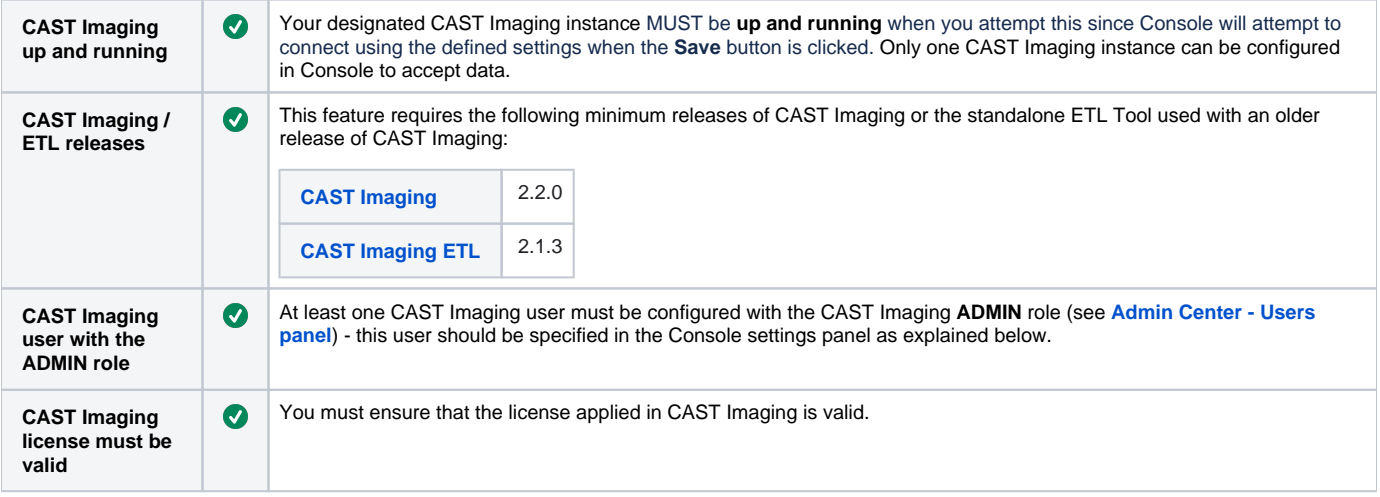

### <span id="page-0-2"></span>**Settings**

#### <span id="page-0-3"></span>Console 1.26

When using **Console 1.26-funcrel** an **API Key** is required to access CAST Imaging. This API Key is only supported in **CAST Imaging 2.5.2-** Δ **funcrel**.

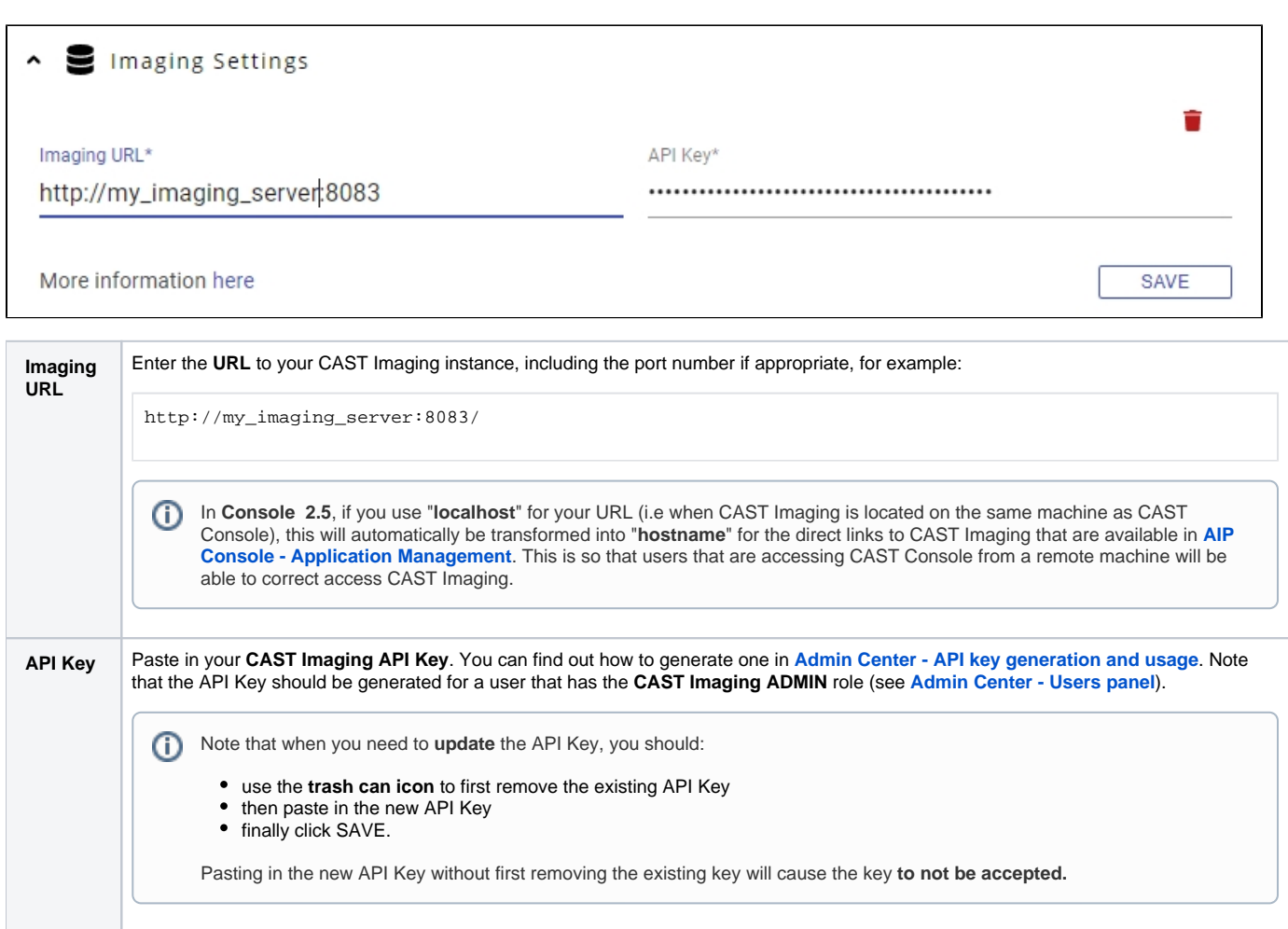

## <span id="page-1-0"></span>Console 1.25

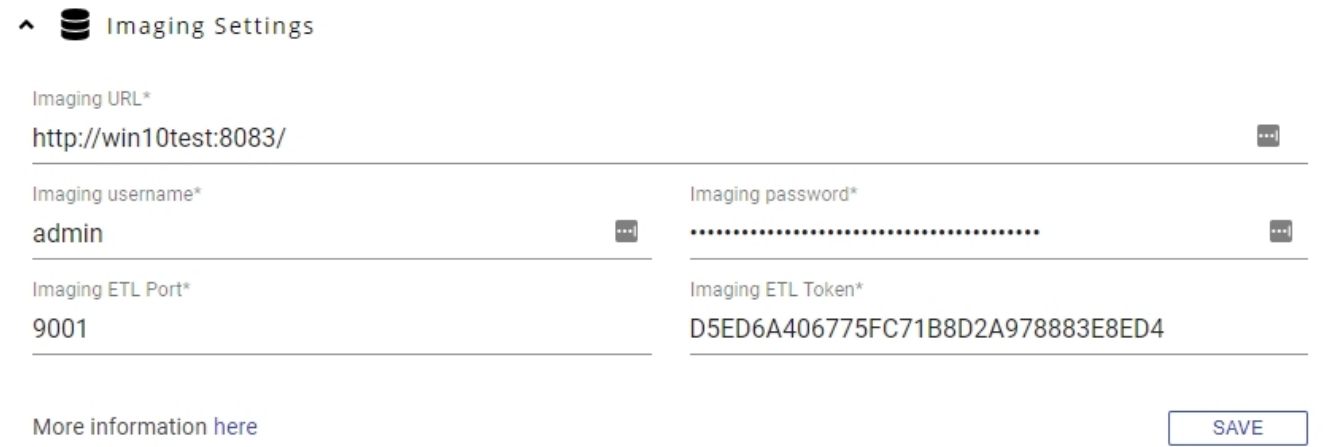

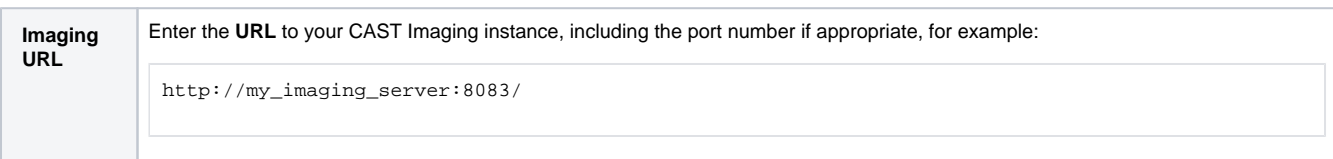

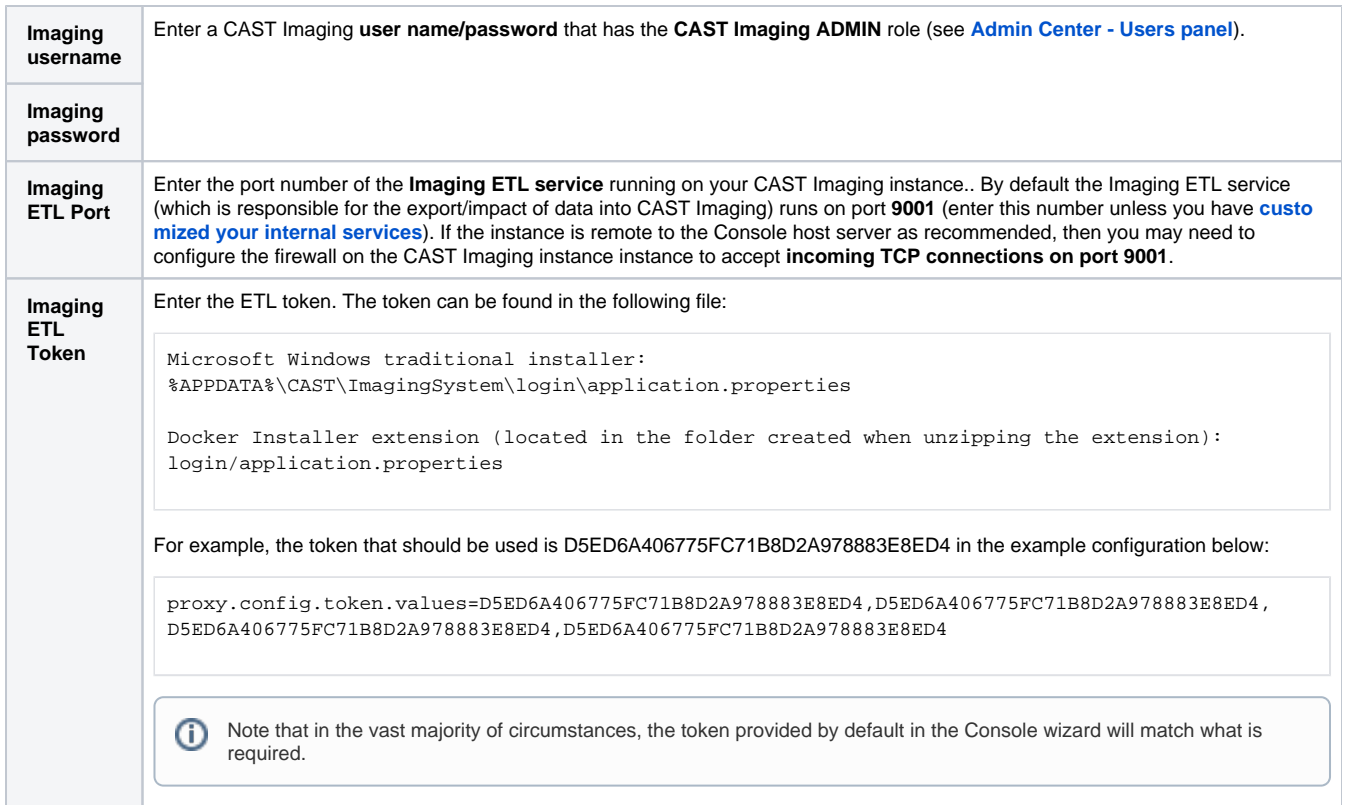

#### <span id="page-2-0"></span>Saving the settings

Use the **Save** button to save the settings you have entered - Console **will check that the settings are correct** at this point. If Console can successfully access the CAST Imaging instance using the settings you have entered, a "success" message will be shown, otherwise a "failure" message will be shown in which you will need to check the settings you have entered:

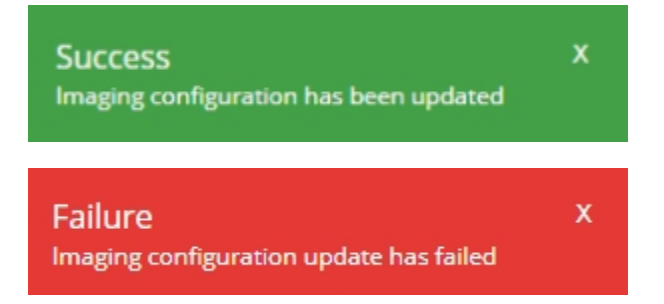

Failure messages are recorded in the Console front-end log file located in **%PROGRAMDATA%\CAST\AipConsole\logs**. For example the following suggests that the Imaging ETL Token is incorrect:

ERROR com.castsoftware.webi.common.services.ImagingClient - 403 Forbidden: [{"error":"forbidden"}

When the settings are saved:

#### <span id="page-2-1"></span>**Modern onboarding**

The configuration of the upload to CAST Imaging is a **[prerequisite](https://doc.castsoftware.com/display/ONBRD/Prerequisites+-+Application+onboarding)** of using the **[Workflow - Modern application onboarding](https://doc.castsoftware.com/display/ONBRD/Workflow+-+Modern+application+onboarding)**.

#### <span id="page-2-2"></span>**Legacy onboarding**

The **Publish to CAST Imaging** option will be enabled in the **Add version** wizard (for onboarding **new applications** and **rescanning existing applications**):

Click to enlarge

O

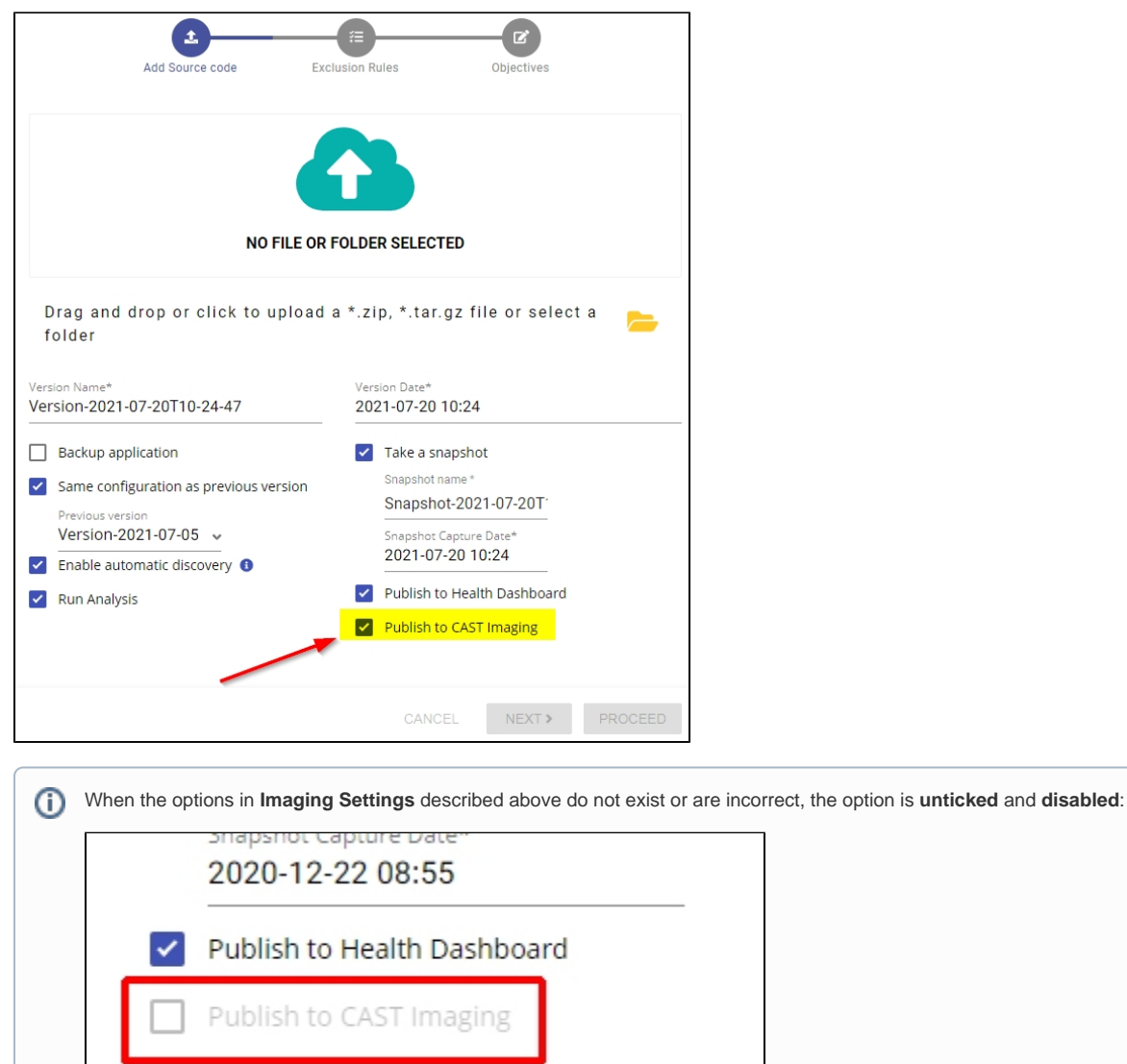

The **Publish to CAST Imaging** option will be enabled in the run analysis/snapshot wizard:

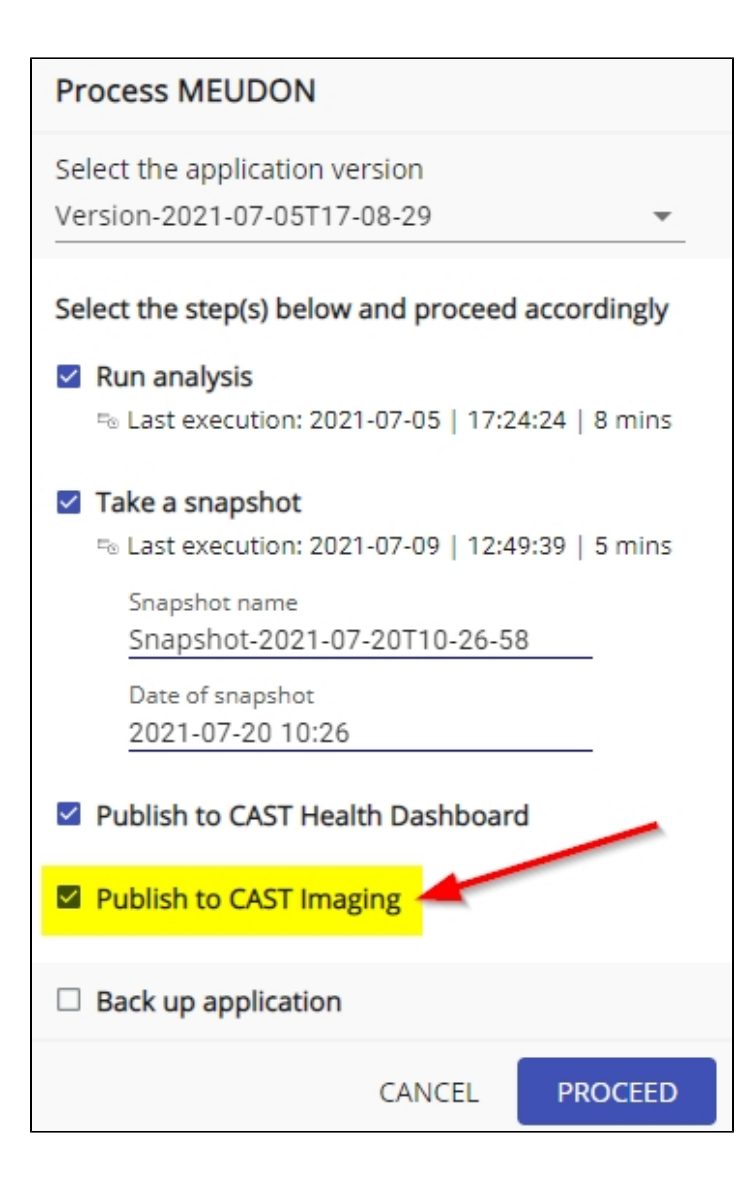

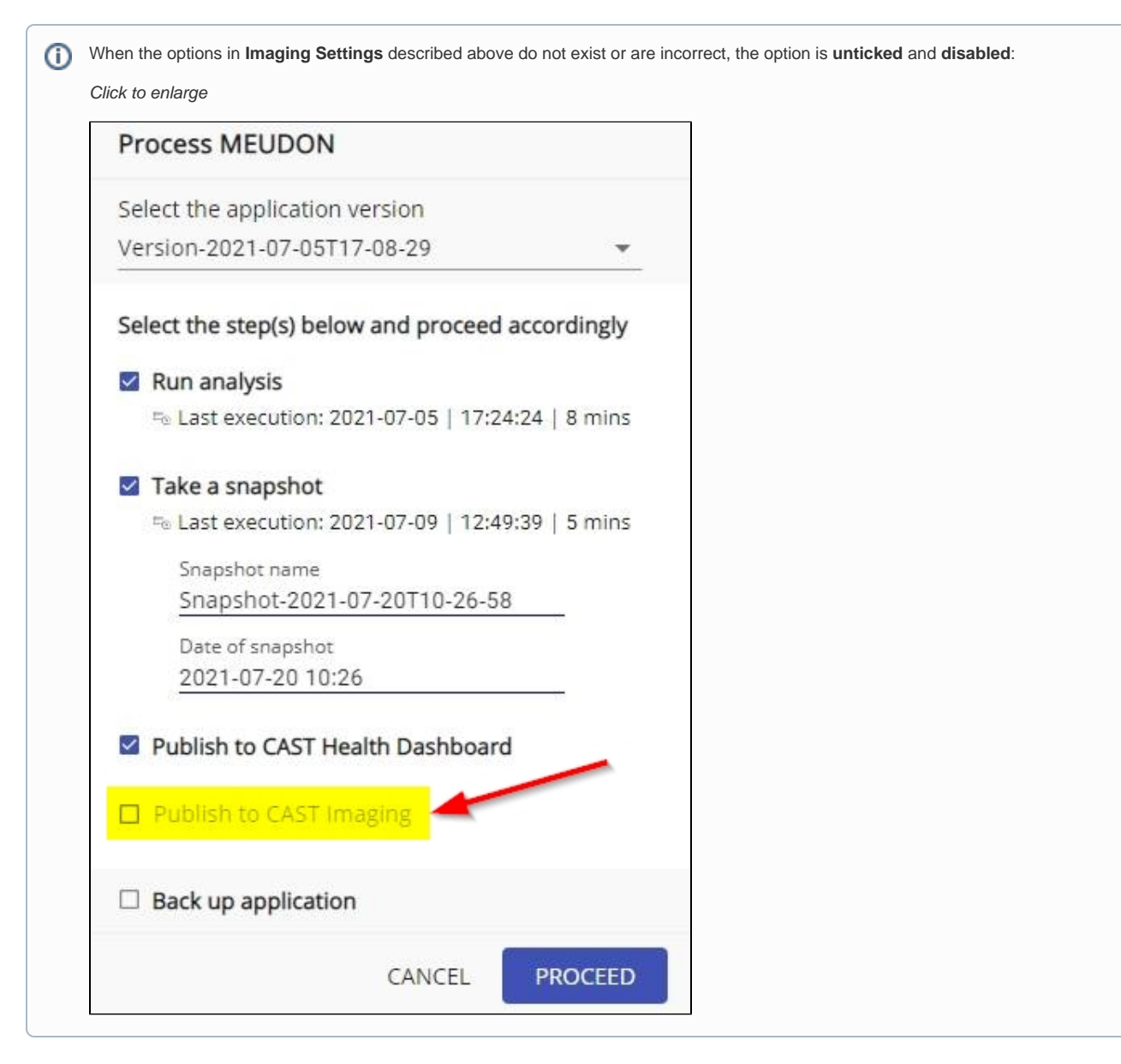

#### <span id="page-5-0"></span>**All releases**

a new corresponding step will be visible in the analysis/snapshot process:

## **MEUDON**

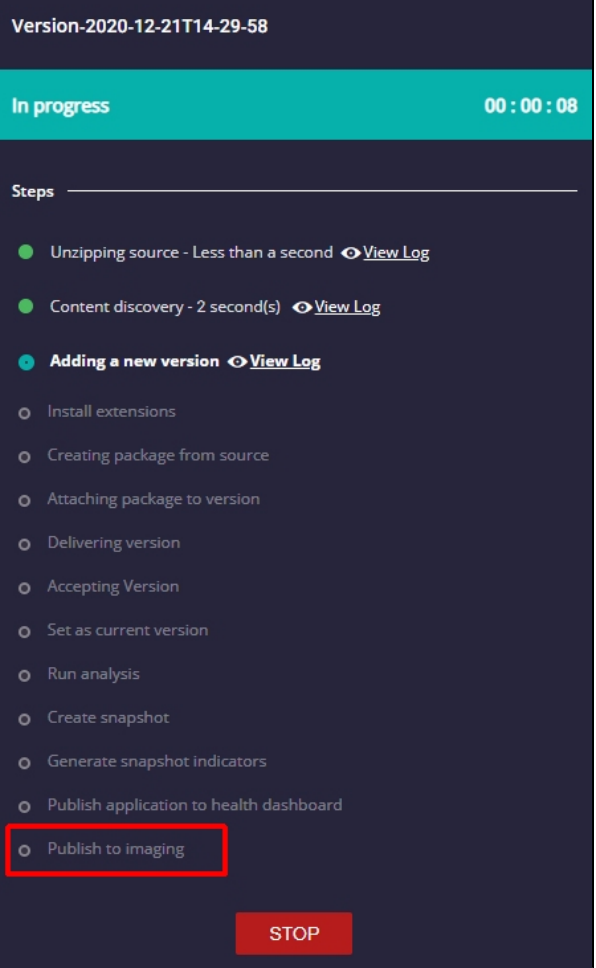

The **CAST Imaging icon** will be visible in the **[AIP Console - Application Management](https://doc.castsoftware.com/display/AIPCONSOLE/AIP+Console+-+Application+Management)** screen for both new Applications and rescan of existing Applications:

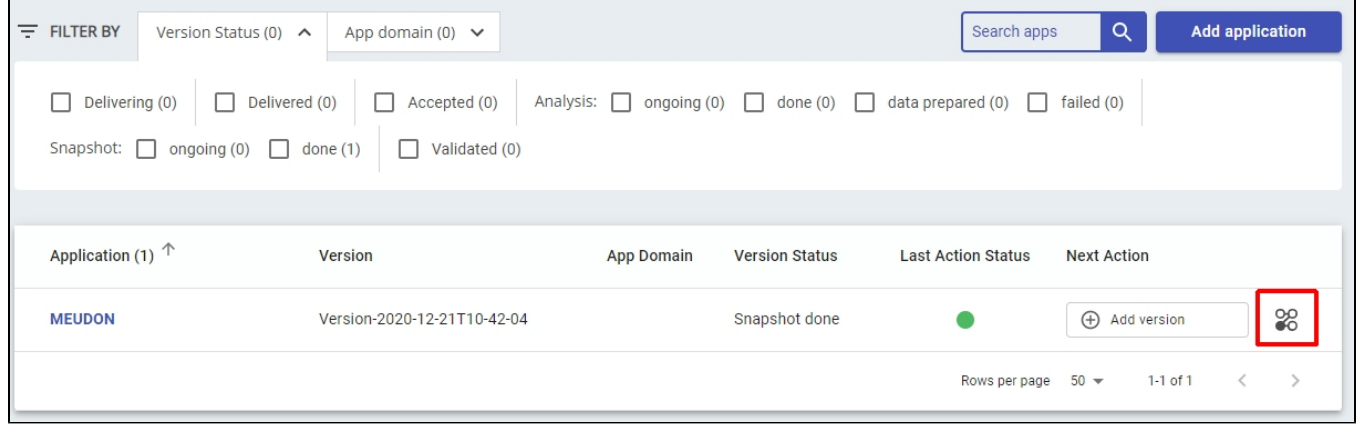

#### <span id="page-6-0"></span>Editing existing settings

When you have entered settings you can **edit** them but you cannot **remove** them.

# <span id="page-6-1"></span>Ensuring Console uploads data during the next analysis/snapshot

<span id="page-6-2"></span>To ensure that your data is uploaded to your CAST Imaging instance, ensure the following options are enabled and ticked:

#### Modern onboarding

The configuration of the upload to CAST Imaging is a **[prerequisite](https://doc.castsoftware.com/display/ONBRD/Prerequisites+-+Application+onboarding)** of using the **[Workflow - Modern application onboarding](https://doc.castsoftware.com/display/ONBRD/Workflow+-+Modern+application+onboarding)**.

### <span id="page-7-0"></span>Legacy onboarding

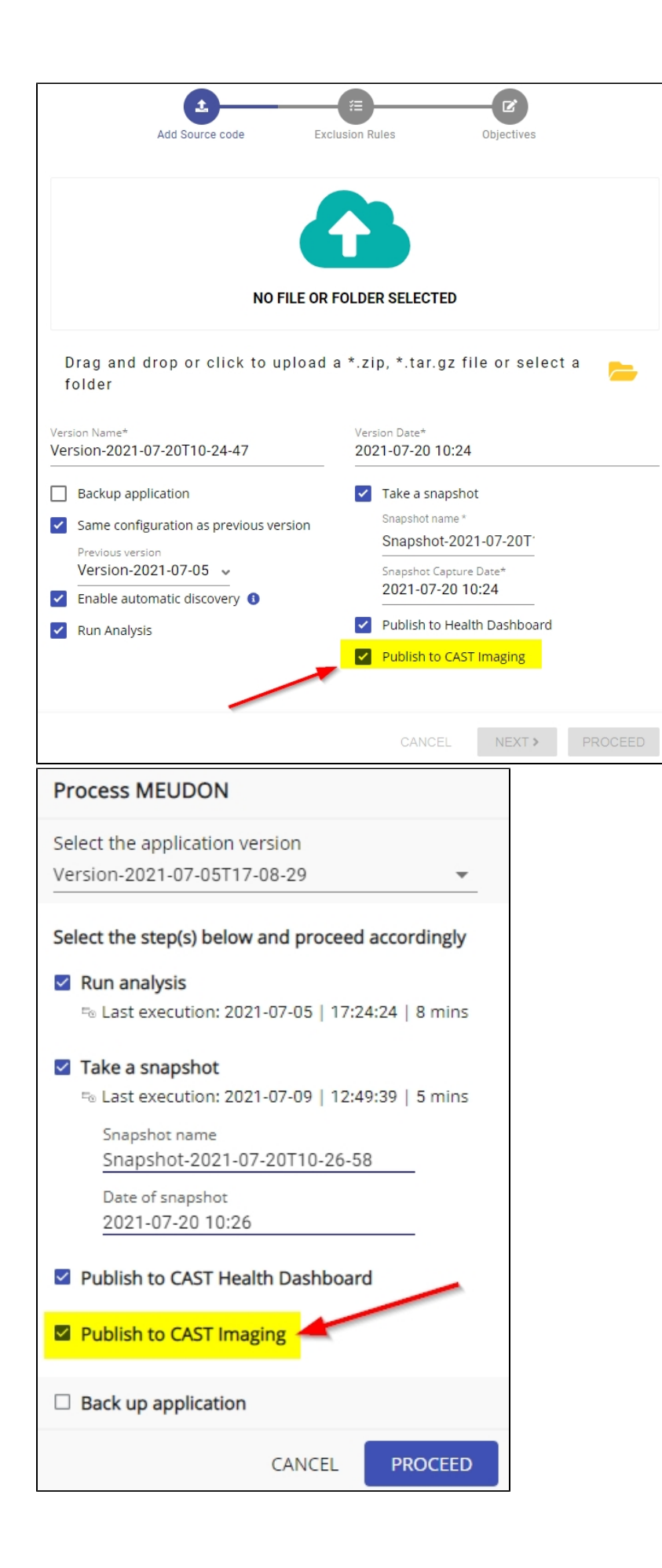

### What happens when the Application data already exists in CAST Imaging?

When the current application already exists in your designated CAST Imaging instance, whether from a manual export/import, or from a previous automated upload from Console, when you choose data to be uploaded again in a new snapshot/analysis (known as a **refresh**) the application data will be **merged** with existing data already imported into CAST Imaging - so new objects may be visible and existing objects may be removed or updated.

### <span id="page-9-0"></span>What happens if you delete an Application or a snapshot?

If you delete an Application or a snapshot using Console, no corresponding data will be removed from your designated CAST Imaging instance. If you need remove the data from CAST Imaging, please see **[Admin Center - Application management panel](https://doc.castsoftware.com/display/IMAGING/Admin+Center+-+Application+management+panel)**.

#### <span id="page-9-1"></span>Where is the exported data stored?

When the **Publish to CAST Imaging** option is ticked, the data export/import process will be performed during the analysis/snapshot as explained previously. This process generates a set of files containing the data exported from the Analysis schema for your Application and these are stored in the following location on the CAST Imaging instance:

%PROGRAMDATA%\CAST\ImagingSystem\Neo4j\_data\import

## <span id="page-9-2"></span>Domain and tenant synchronization

Information valid for **Console 1.26-funcrel**, which requires **CAST Imaging 2.5.2-funcrel**.Λ

In **Console 1.26-funcrel** it is possible to choose to synchronize your **Console domains** with equivalent **CAST Imaging tenants**. In other words, if your Application belongs to a **[domain](https://doc.castsoftware.com/display/AIPCONSOLE/Administration+Center+-+Applications)** in Console, you can optionally upload the Application to a **[tenant](https://doc.castsoftware.com/display/IMAGING/Admin+Center+-+Multi+tenant+panel)** in CAST Imaging with the same name as the domain. This is achieved by enabling an option in the aip-node-app.properties file located on the Node responsible for analyzing your Application:

```
 2.x: 
%PROGRAMDATA%\CAST\AIP-Node\aip-node-app.properties
 1.x:
%PROGRAMDATA%\CAST\AipConsole\AipNode\aip-node-app.properties
```
Locate the following section and set the synchro.domains.imaging.enabled option to **true**:

```
# ==============
CAST Imaging configuration
--------------
set to true if you want that your Console domains becomes CAST Imaging tenant and that your application be 
imported into
a tenant in Cast Imaging corresponding to the domain in Console
synchro.domains.imaging.enabled=false
```
Save the aip-node-app.properties file and then restart the Node package in order for the configuration to be taken into account. All applications managed by the Node in question will now be synchronized to equivalent tenants in CAST Imaging, if they belong to a domain in Console. You should repeat this action on all Nodes where you want the same to be true.

#### <span id="page-9-3"></span>Additional notes about domain and tenant synchronization

- When synchro.domains.imaging.enabled option is in the default **false** position, the Application will be uploaded to the **default tenant** in CAST Imaging, or the **current tenant** in which the Application is currently stored if it already exists in CAST Imaging, regardless of whether the application belongs to a domain in Console or not.
- When synchro.domains.imaging.enabled option is in the **true** position, the following will occur:
	- If the Application belongs to a domain in Console and the Application is not yet present in CAST Imaging, the Application will be uploaded to a tenant in CAST Imaging with the same name. If the equivalent tenant does not already exist in CAST Imaging, the tenant will be created.
	- If the Application belongs to a domain in Console and the Application is already present in CAST Imaging in a **tenant with the same name**, the Application will be uploaded to that **same tenant** and merged.
- If the Application belongs to a domain in Console and the Application is already present in a **different tenant** or the **default tenant** in CAST Imaging, the Application will be uploaded to a **new tenant** matching the domain name in Console. In this case, the Application will exist twice (or more) in CAST Imaging. It is the end user's responsibility to manage domains and tenants.
- If the Application does not belong to a domain in Console, the Application will be uploaded to the **default tenant** in CAST Imaging (if it does not already exist in CAST Imaging), or the **current tenant** in which the Application is currently stored (if it already exists in CAST Imaging).
- If a domain in console has a **?** or **/** in its name, or if its name is **less than 3 characters long**, the equivalent tenant will not be created in CAST Imaging (since this naming syntax is not permitted in CAST Imaging) and the Application will be uploaded to the **default tenant**.